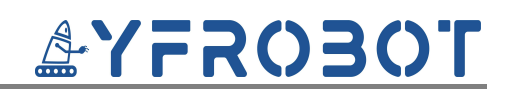

# 颜色传感器VEML6040用户手册

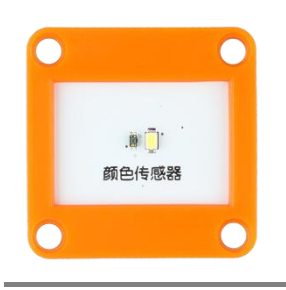

# 版本V1.0

# 目录

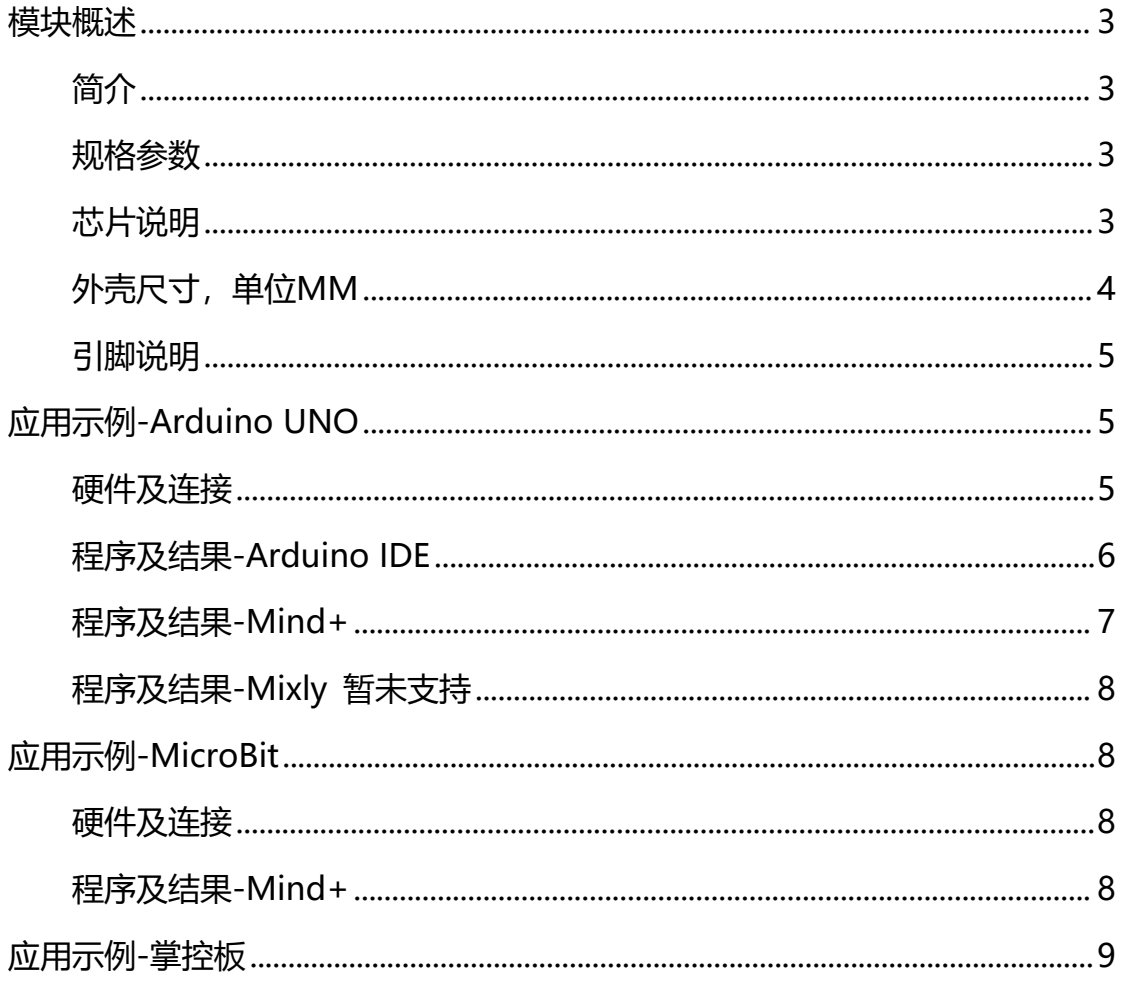

# **AYFROBOT**

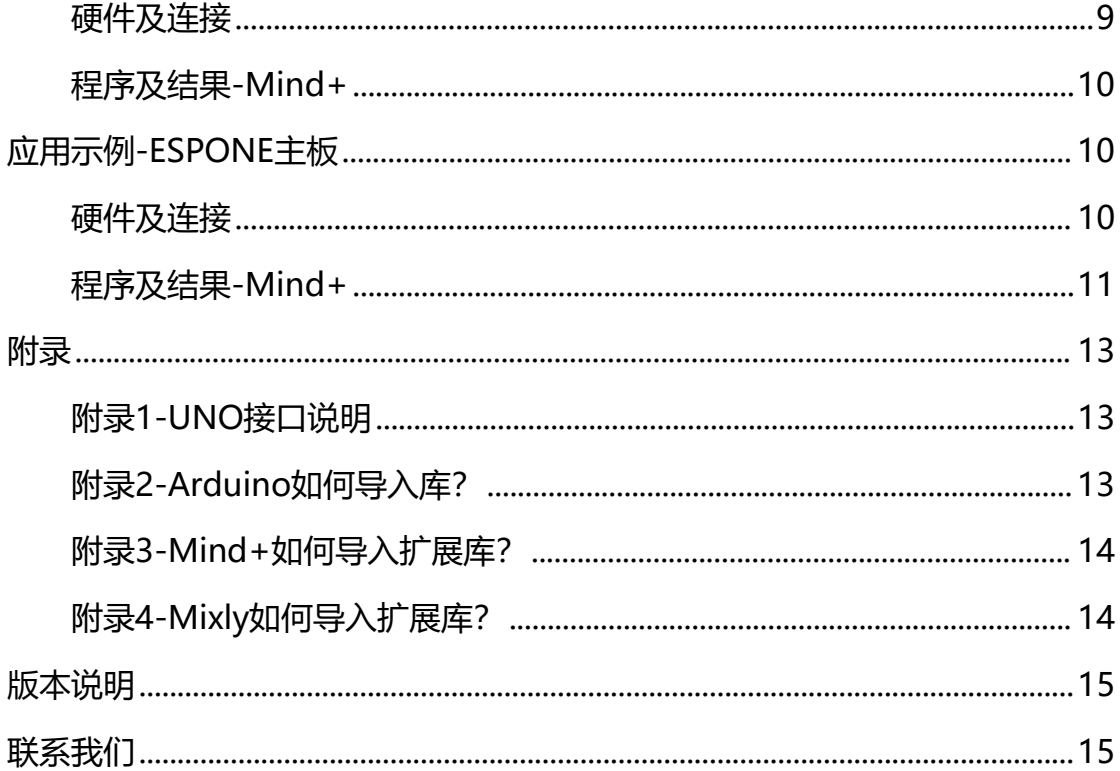

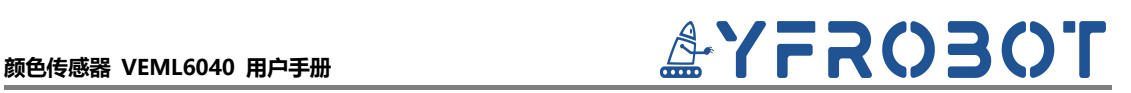

### <span id="page-2-0"></span>**模块概述**

#### <span id="page-2-1"></span>**简介**

颜色传感器,采用VEML6040颜色传感器芯片设计制作。通过I2C总线接口 通信,可提供红光、绿光、蓝光和白光的检测与输出。

芯片采用 FiltronTM 技术实现了对红色、绿色和蓝色通道每个请求波段的 中间的准确响应。此外,它还提供出色的温度补偿,在不断变化的温度下保持输 出稳定。

颜色传感器具有统一的兼容乐高积木的外壳,可轻松完成乐高积木的拼接, 实现创意设计。

**重要提示:**颜色的识别与环境的色温、亮度,被测物体的材质,检测距离、 角度都有关联;如发现检测颜色结果与实际有差别属于正常情况,可以通过**更换 检测材料、测量距离**等测试条件进行调节;或者通过**优化程序**来调节输出结果, 可以参考: 为什么我的颜色传感器不准确? 颜色传感器的正确使用方法?

#### <span id="page-2-2"></span>**规格参数**

工作电压:DC 3.3-5V

IC: VEML6040

通信方式: I2C, 地址0x10

检测距离:1cm

每个通道(R、G、B、W)提供 16 位分辨率

最大检测范围 (515.4、1031、2062、4124、8248 或 16496) 勒克斯,

最高灵敏度为 0.007865 勒克斯/步

### <span id="page-2-3"></span>**芯片说明**

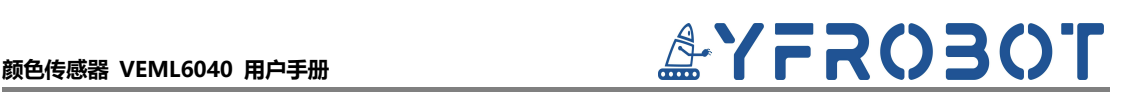

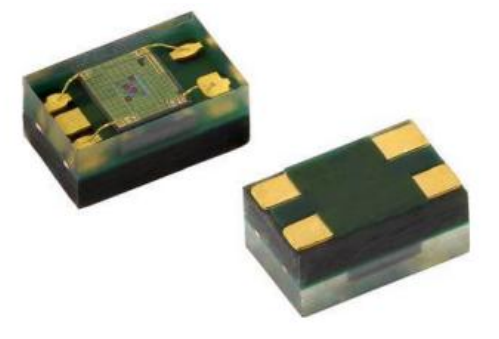

**VEML6040**是颜色传感器可感测红光、绿光、蓝光和白光,并将光电二极 管、放大器和模拟/数字电路集成到单个CMOS芯片中。这种数字RGBW信息可 用于反馈控制系统等,以监测和主动控制光源。例如,应用颜色微传感器后,可 以根据环境光条件调整背光的亮度和色温,使面板看起来更舒适。

VEML6040采用 FiltronTM 技术实现了对红色、绿色和蓝色通道每个请求 波段的中间的准确响应。此外,它还提供出色的温度补偿,在不断变化的温度下 保持输出稳定。

#### **特征**

- 封装类型: 表面贴装 (封装: OPLGA)
- 尺寸 (长 x 宽 x 高, 毫米): 2.0 x 1.25 x 1.0
- 集成模块: 颜色传感器 (RGBW) 和信号调理集成电路
- FiltronTM 技术提供与真实人眼反应相匹配的光谱
- 支持低透光率(深色)镜片设计
- 抗荧光灯闪烁
- 为每个通道(R、G、B、W)提供 16 位分辨率
- 可选择的最大检测范围(515.4、1031、2062、4124、8248 或 16496) 勒克斯,最高灵敏度为 0.007865 勒克斯/步
- 温度补偿: -40 °C 至 +85 °C
- 输出类型: I2C总线, 低功耗

更多VEML6040详情请参考数据手册。

### <span id="page-3-0"></span>**外壳尺寸,单位MM**

# **颜色传感器 VEML6040 用户手册**

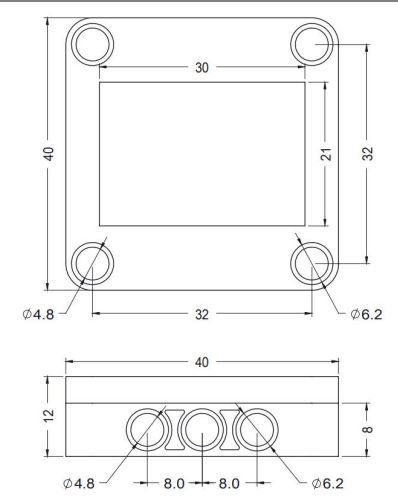

# <span id="page-4-0"></span>**引脚说明**

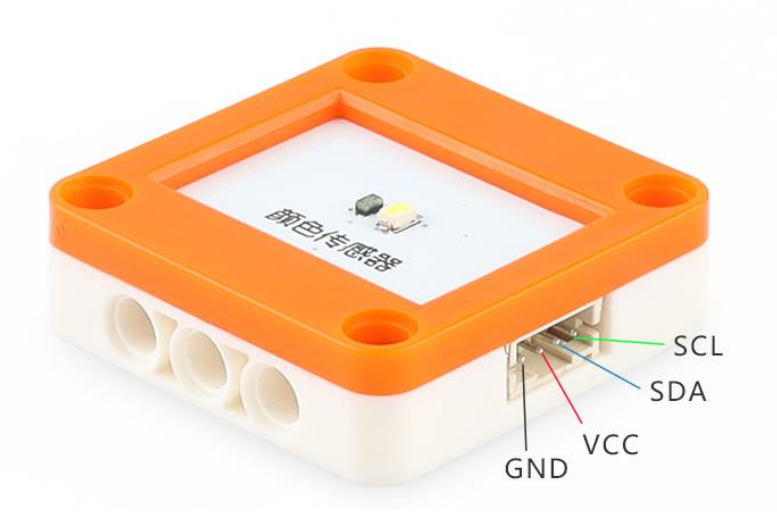

# <span id="page-4-1"></span>**应用示例-Arduino UNO**

## <span id="page-4-2"></span>**硬件及连接**

**注意:硬件应用于示例演示,可能需要另购;如有不明请咨询本司客服!** !

Legoduino Pro主板、颜色传感器、RGB彩灯模块、线材。

颜色传感器的 G、V、SDA、SCL分别连接 主板的**IIC端口**GND、VCC、 SDA(A4)、SCL(A5)引脚。

# **颜色传感器 VEML6040 用户手册**

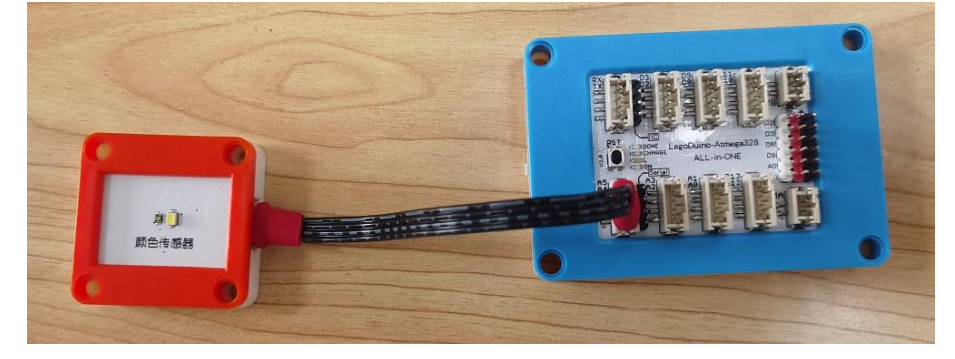

彩灯模块的 G、V、NC(空引脚)、S分别连接 主板的GND、VCC、D9引脚。

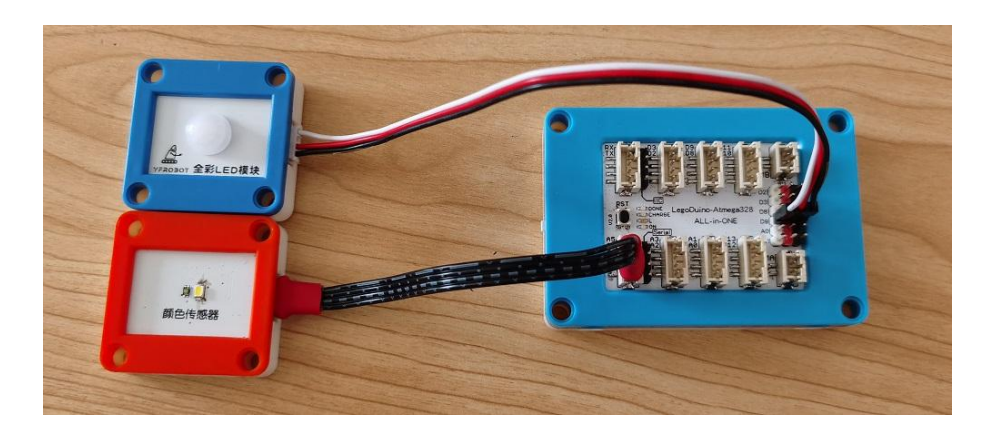

# <span id="page-5-0"></span>**程序及结果-Arduino IDE**

<u>A</u>、注意:程序需要添加库文件"VEML6040-arduino-master.zip",否则无法正常编译,添加方式 **[见附录2。](#page-12-2)**

#### **例程一、识别颜色**

打开例程 "example01 auto mode" 编译上传。

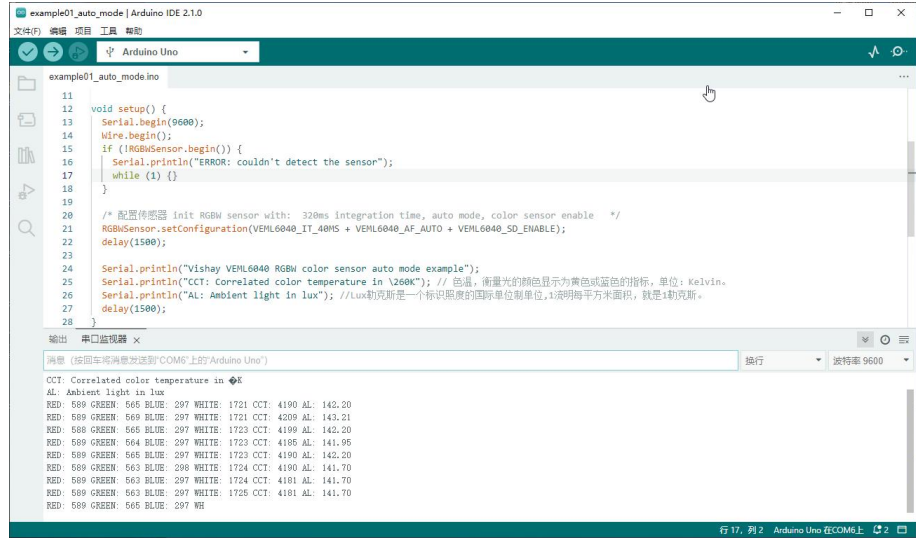

#### **运行结果**

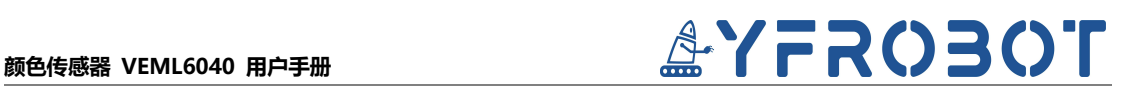

观察上图中,串口打印识别到的颜色原始值:RED红色,GREEN绿色,BLUE 蓝色,WHITE白色,CCT色温,AL环境光亮度(勒克斯)。

#### **例程二、识别颜色并点亮RGB LED模块**

打开例程 "example02\_valuetoRGB" 编译上传。

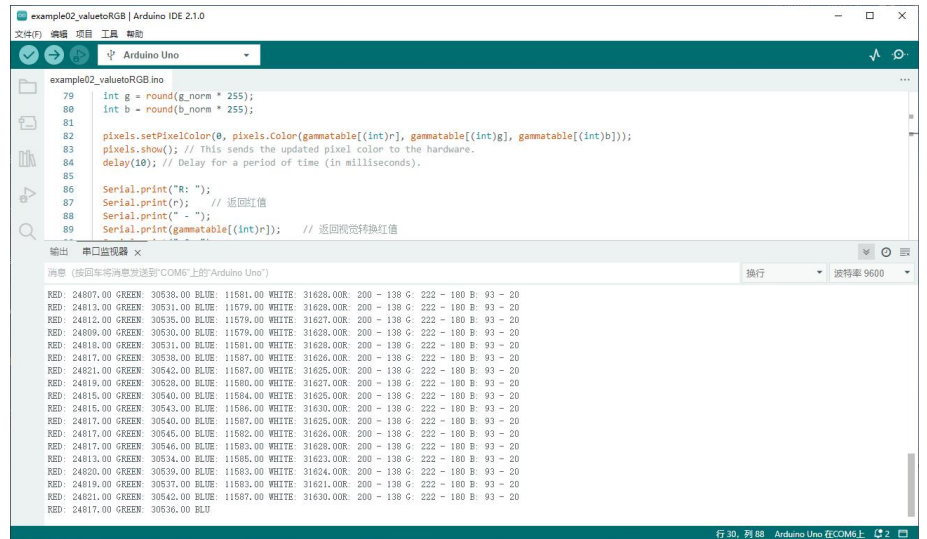

#### **运行结果**

观察上图中,串口打印识别到的颜色原始值:RED红色,GREEN绿色,BLUE 蓝色, WHITE白色, R(255)颜色值, G(255)颜色值, B(255)颜色值; 通过识别 转换后的颜色值,反映点亮RGB彩灯模块。

#### <span id="page-6-0"></span>**程序及结果-Mind+**

#### **例程一、识别颜色并点亮RGB LED模块**

打开例程"VEML颜色传感器读取RGB值.mp"编译上传。

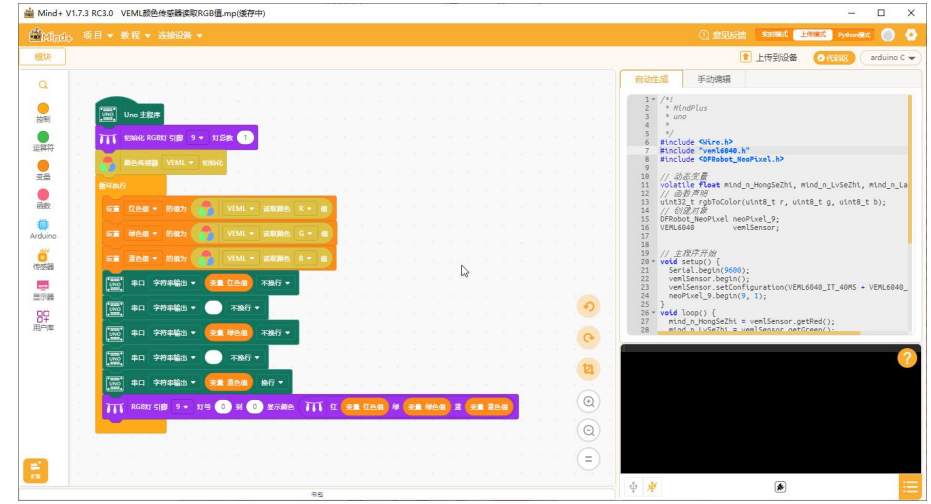

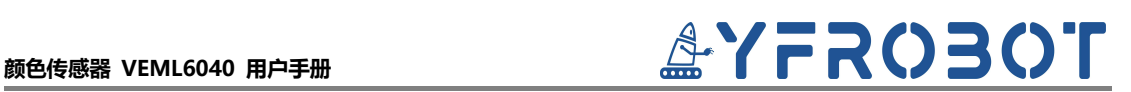

#### **运行结果**

观察串口打印识别到的颜色原始值:R(255)颜色值,G(255)颜色值,B(255) 颜色值;通过识别转换后的颜色值,反映点亮RGB彩灯模块。

更多YFRobot扩展库参考:YFRobot库 For Mind+ - [YFRobotwiki](http://www.yfrobot.com.cn/wiki/index.php?title=YFRobot%E5%BA%93_For_Mind%2B)

#### <span id="page-7-0"></span>**程序及结果-Mixly 暂未支持**

更多YFRobot扩展库参考:[YFRobot三方库ForMixly1.0/2.0](http://yfrobot.com.cn/wiki/index.php?title=YFRobot%E4%B8%89%E6%96%B9%E5%BA%93ForMixly1.0/2.0) - YFRobotwiki

# <span id="page-7-1"></span>**应用示例-MicroBit**

#### <span id="page-7-2"></span>**硬件及连接**

**注意:硬件应用于示例演示,可能需要另购;如有不明请咨询本司客服!** !

Micro:Bit主板、颜色传感器、彩灯模块、线材。

颜色传感器的 G、V、SDA、SCL分别连接 Micro:Bit的**IIC端口**GND、VCC、 SDA(P20)、SCL(P19)引脚。

彩灯模块的 G、V、NC(空引脚)、S分别连接 主板的GND、VCC、P1引脚。

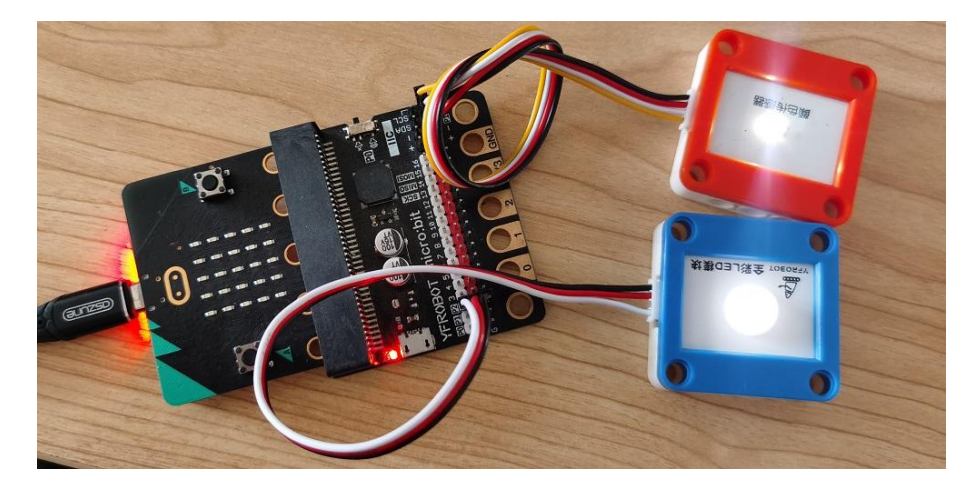

### <span id="page-7-3"></span>**程序及结果-Mind+**

#### **例程一、识别颜色串口打印输出,点亮RGB**

打开例程"VEML颜色传感器读取RGB值.mp"上传。

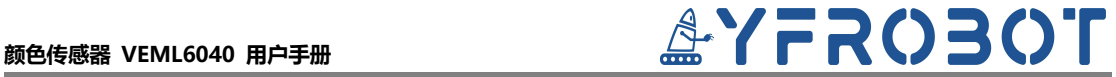

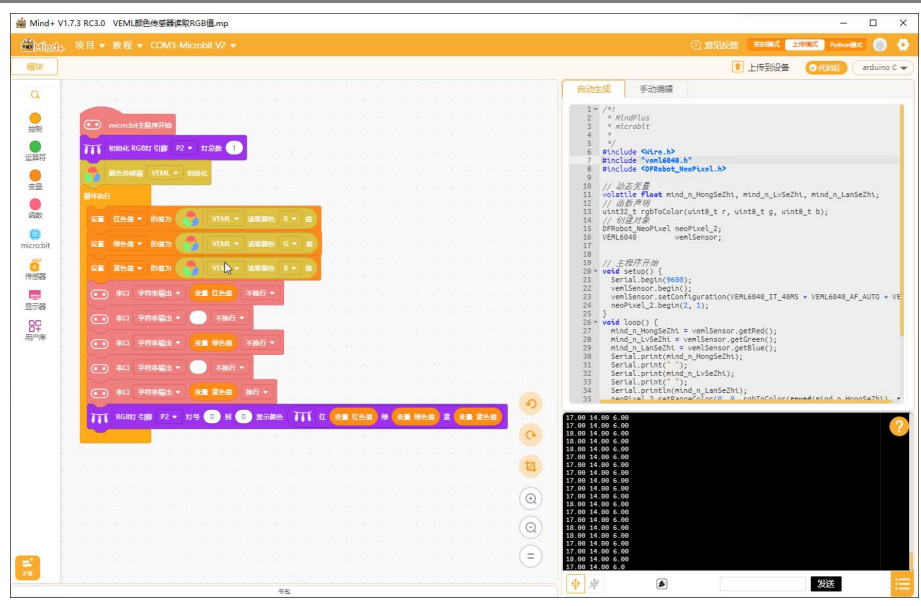

#### **运行结果**

观察串口打印识别到的颜色值:R(255)颜色值,G(255)颜色值,B(255)颜 色值;通过颜色值,反映点亮RGB彩灯模块。

更多YFRobot扩展库参考:YFRobot库 For Mind+ - [YFRobotwiki](http://yfrobot.com.cn/wiki/index.php?title=YFRobot%E5%BA%93_For_Mind+)

# <span id="page-8-0"></span>**应用示例-掌控板**

### <span id="page-8-1"></span>**硬件及连接**

**注意:硬件应用于示例演示,可能需要另购;如有不明请咨询本司客服!** !

掌控板、颜色传感器、线材。

颜色传感器的 G、V、SDA、SCL分别连接掌控板的**IIC端口**GND、VCC、 SDA(P20)、SCL(P19)引脚。

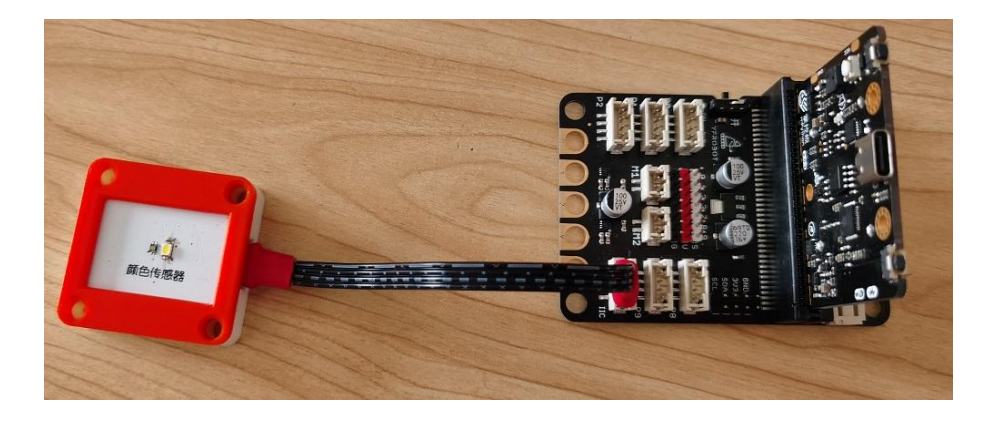

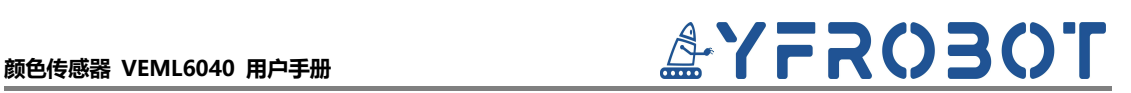

### <span id="page-9-0"></span>**程序及结果-Mind+**

#### **例程一、识别颜色串口打印输出,点亮RGB**

打开例程"VEML颜色传感器读取RGB值.mp"上传。

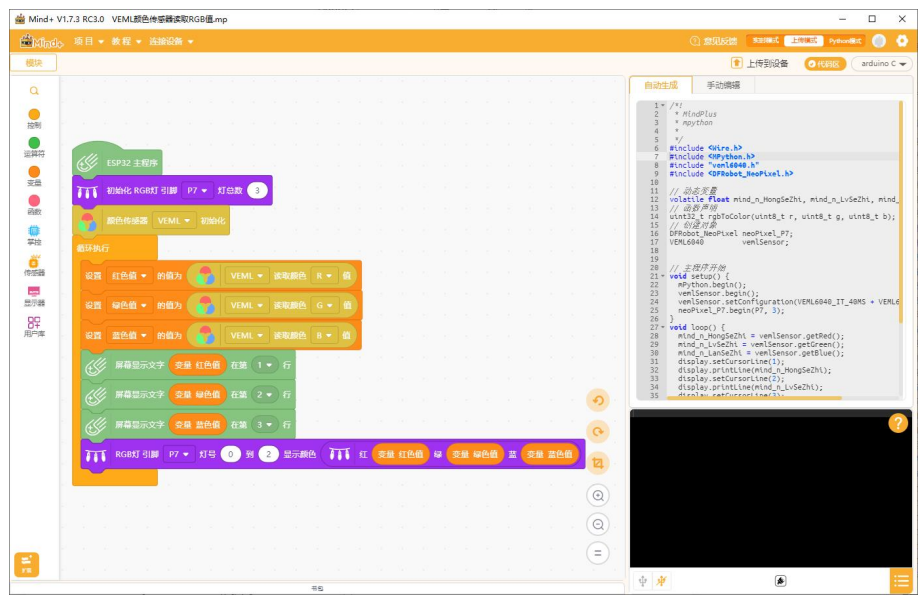

#### **运行结果**

观察屏幕显示识别到的颜色值: R(255)颜色值, G(255)颜色值, B(255)颜 色值;通过颜色值,反映点亮板载RGB彩灯模块。

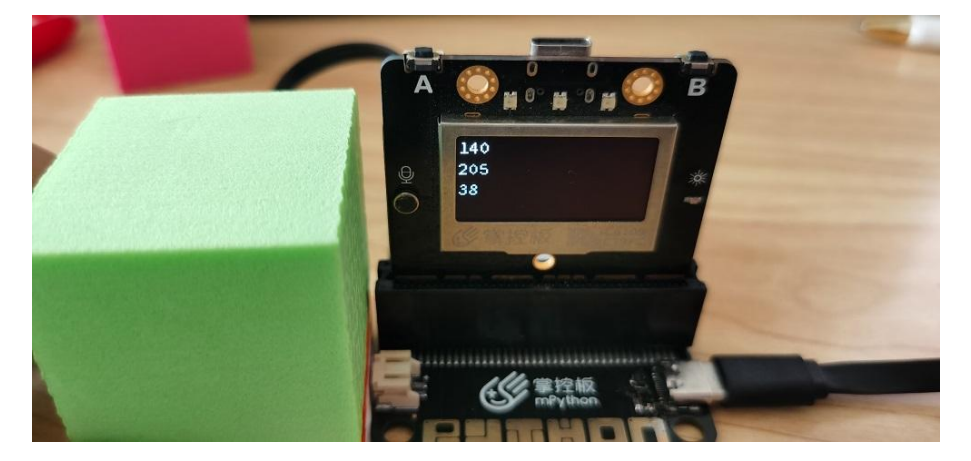

更多YFRobot扩展库参考:YFRobot库 For Mind+ - [YFRobotwiki](http://yfrobot.com.cn/wiki/index.php?title=YFRobot%E5%BA%93_For_Mind+)

# <span id="page-9-1"></span>**应用示例-ESPONE主板**

<span id="page-9-2"></span>**硬件及连接**

**注意:硬件应用于示例演示,可能需要另购;如有不明请咨询本司客服!** !

ESPONE主板、颜色传感器、彩灯模块、线材。

颜色传感器的 G、V、SDA、SCL分别连接掌控板的**IIC端口**GND、VCC、 SDA(P20)、SCL(P19)引脚。

彩灯模块的 G、V、NC(空引脚)、S分别连接 主板的GND、VCC、P1引脚。

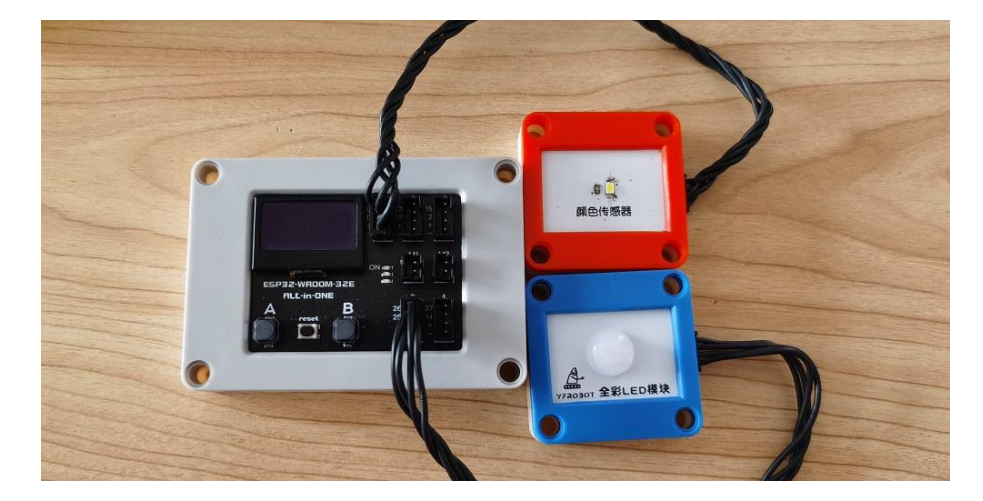

<span id="page-10-0"></span>**程序及结果-Mind+**

#### **例程一、识别颜色串口打印输出,点亮RGB**

打开例程"VEML颜色传感器读取RGB值.mp"上传。

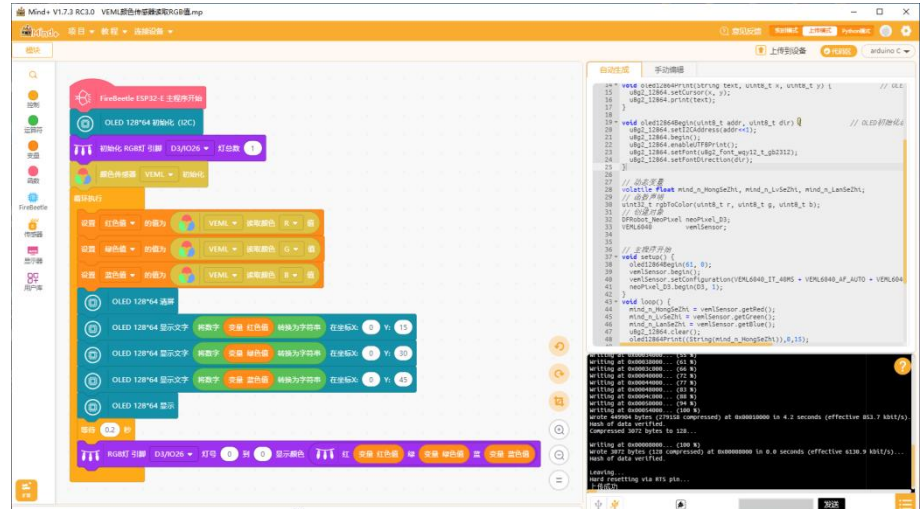

#### **运行结果**

观察屏幕显示识别到的颜色值: R(255)颜色值, G(255)颜色值, B(255)颜 色值;通过颜色值,反映点亮板载RGB彩灯模块。

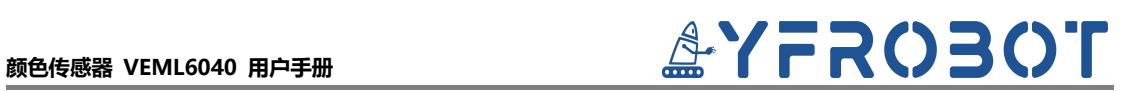

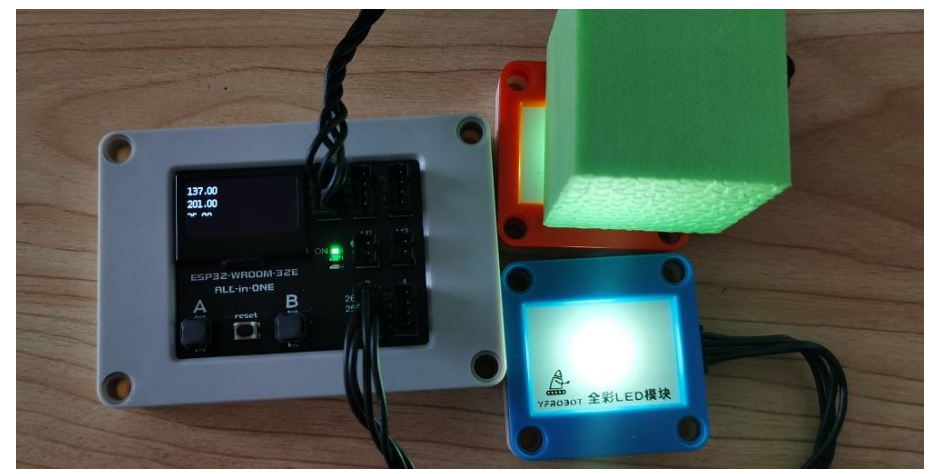

更多YFRobot扩展库参考:YFRobot库 For Mind+ - [YFRobotwiki](http://yfrobot.com.cn/wiki/index.php?title=YFRobot%E5%BA%93_For_Mind+)

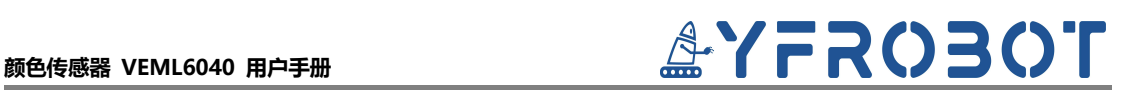

# <span id="page-12-0"></span>**附录**

# <span id="page-12-1"></span>**附录1-[UNO接口说明](https://tech.microbit.org/docs/hardware/assets/edge_connector.svg)**

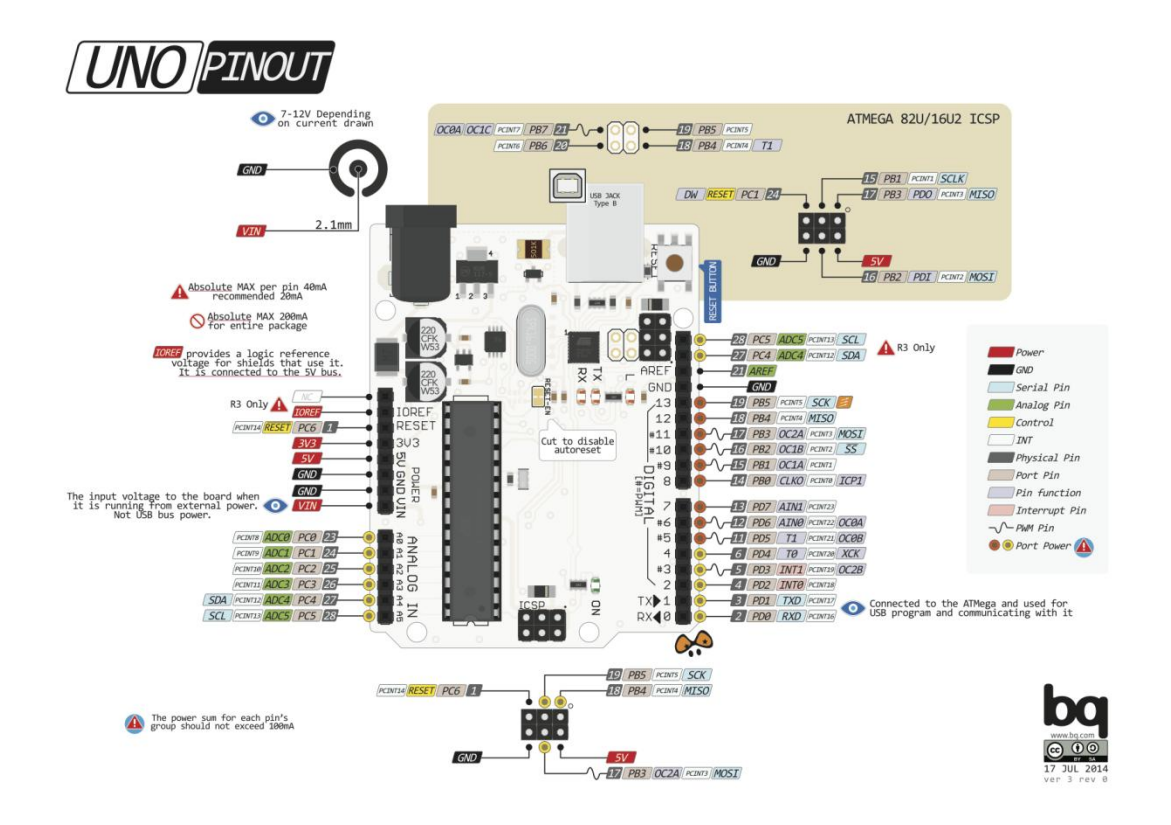

注:UNO官方版本和兼容版本大部分功能都相同

## <span id="page-12-2"></span>**附录2-Arduino如何导入库?**

教程中有些需要使用库;如何将其导入到自己的Arduino IDE编译器中?

Arduino IDE导入库视频教程:点[击视频链接](http://yfrobot.com.cn/wiki/index.php?title=Arduino_IDE_%E6%B7%BB%E5%8A%A0%E5%BA%93%E8%A7%86%E9%A2%91%E6%95%99%E7%A8%8B)查看。

▶ 第一步: 打开ARDUINO IDE

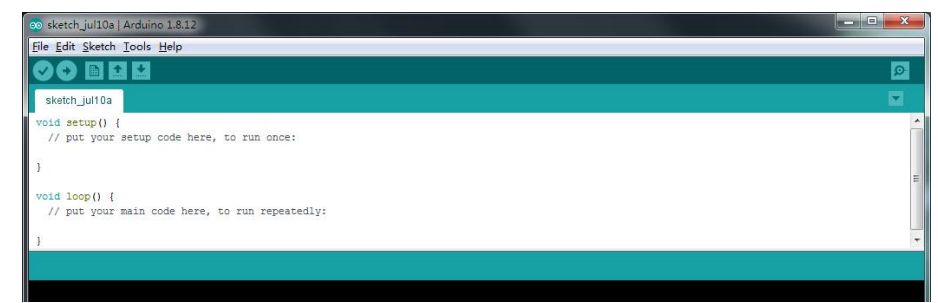

**▶ 第二步: Sketch > Include Library > Add ZIP Library...** 

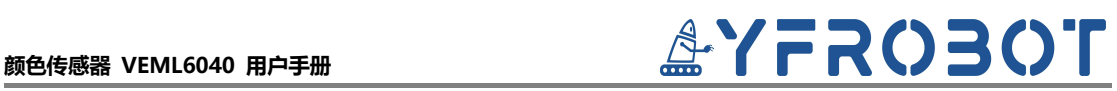

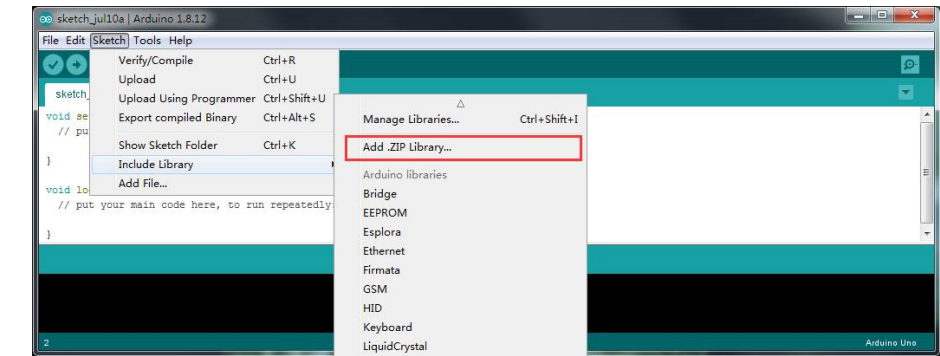

第三步:找到需要添加的**zip**格式库文件,选择并点击打开(Open)

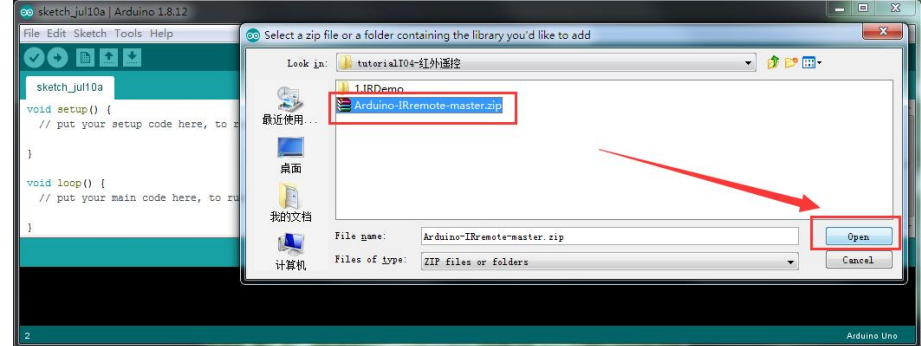

> 第四步: 导入成功后提示

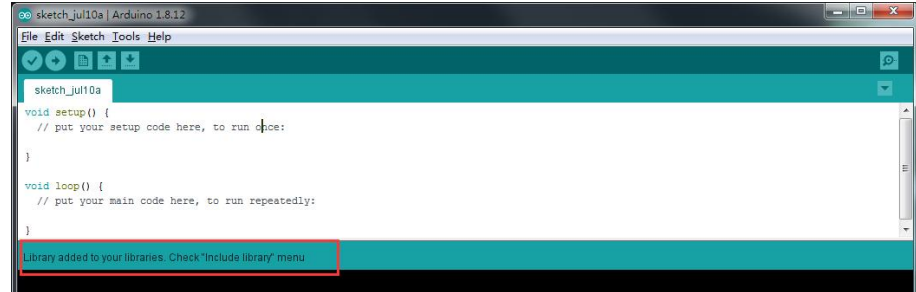

# <span id="page-13-0"></span>**附录3-Mind+如何导入扩展库?**

Mind+图形化软件导入扩展库视频教程:点击[链接。](http://yfrobot.com.cn/wiki/index.php?title=YFRobot%E5%BA%93_For_Mind%2B)

## <span id="page-13-1"></span>**附录4-Mixly如何导入扩展库?**

Mixly图形化软件导入扩展库视频教程:点[击链接](http://yfrobot.com.cn/wiki/index.php?title=YFRobot%E4%B8%89%E6%96%B9%E5%BA%93ForMixly1.0/2.0)。

# **@^**YFRO3010 用户手册<br>@^YFRO3010 用户手册

## <span id="page-14-0"></span>**版本说明**

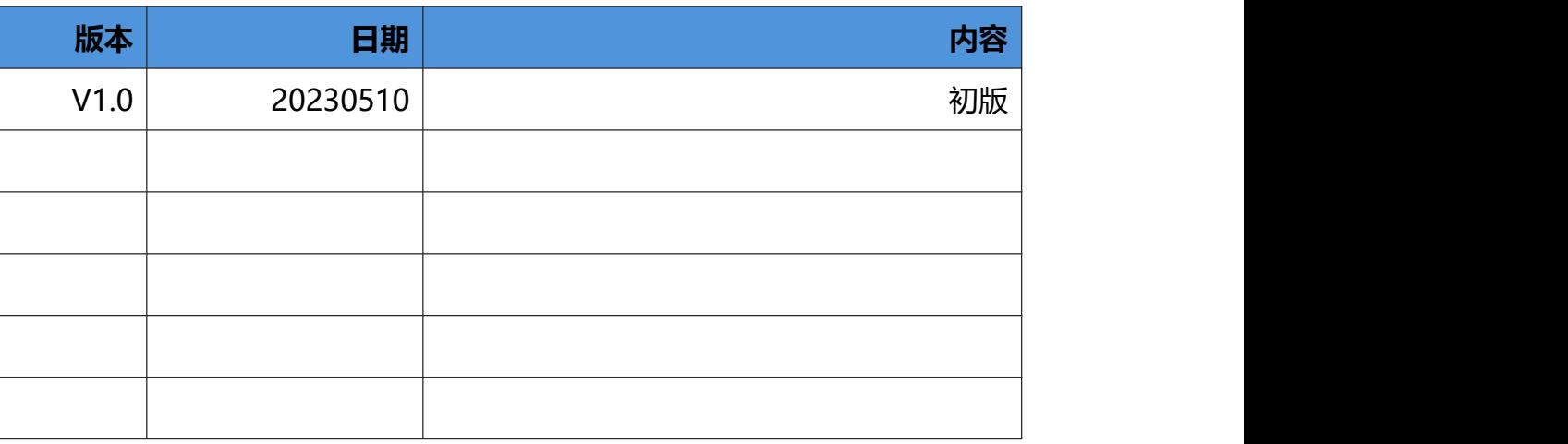

# <span id="page-14-1"></span>**联系我们**

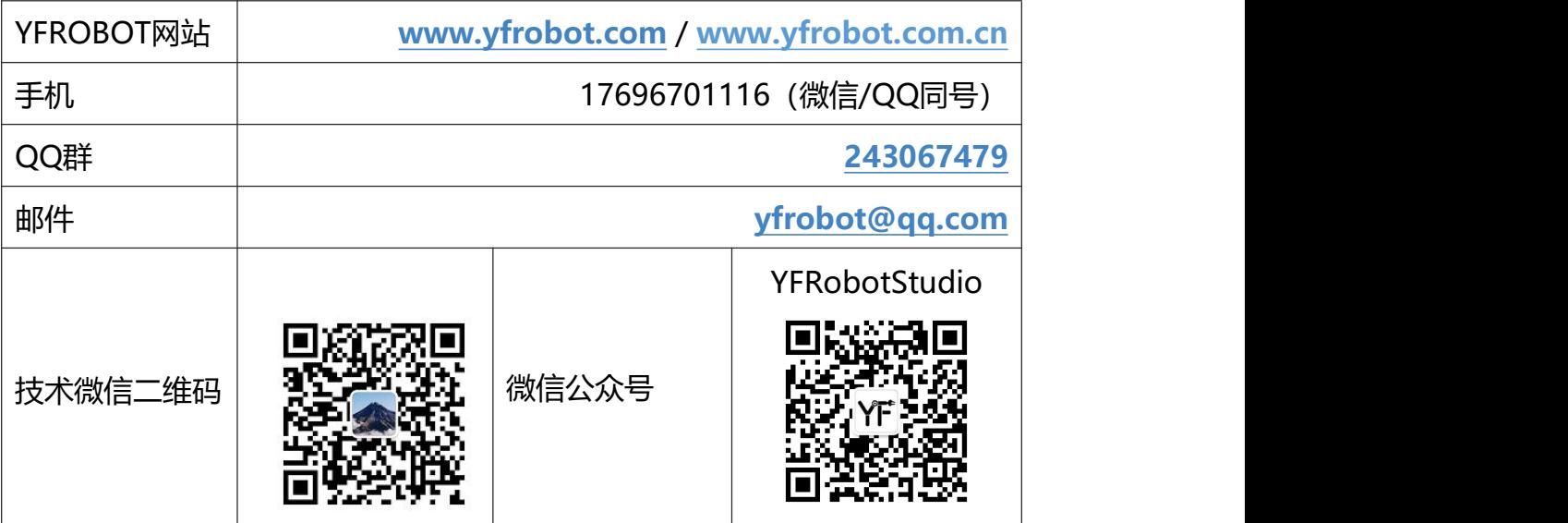

# **免责申明和版权公告**

本文中的信息, 包括供参考的 URL 地址, 如有变更, 恕不另行通知。 文档"按现状"提供,不负任何担保责任,包括对适销性、适用于特定用途或非侵权性的任何担保, 和任何提案、规格或样品在他处提到的任何担保。本文档不负任何责任,包括使用本文档内信息产生 的侵犯任何专利权行为的责任。本文档在此未以禁止反言或其他方式授予任何知识产权使用许可,不 管是明示许可还是暗示许可。 文中提到的所有商标名称、商标和注册商标均属其各所所有者的财产,特此声明。

**版权归 © 2023 YFROBOT所有。保留所有权利**